## **How to Edit a Child's Profile Picture**

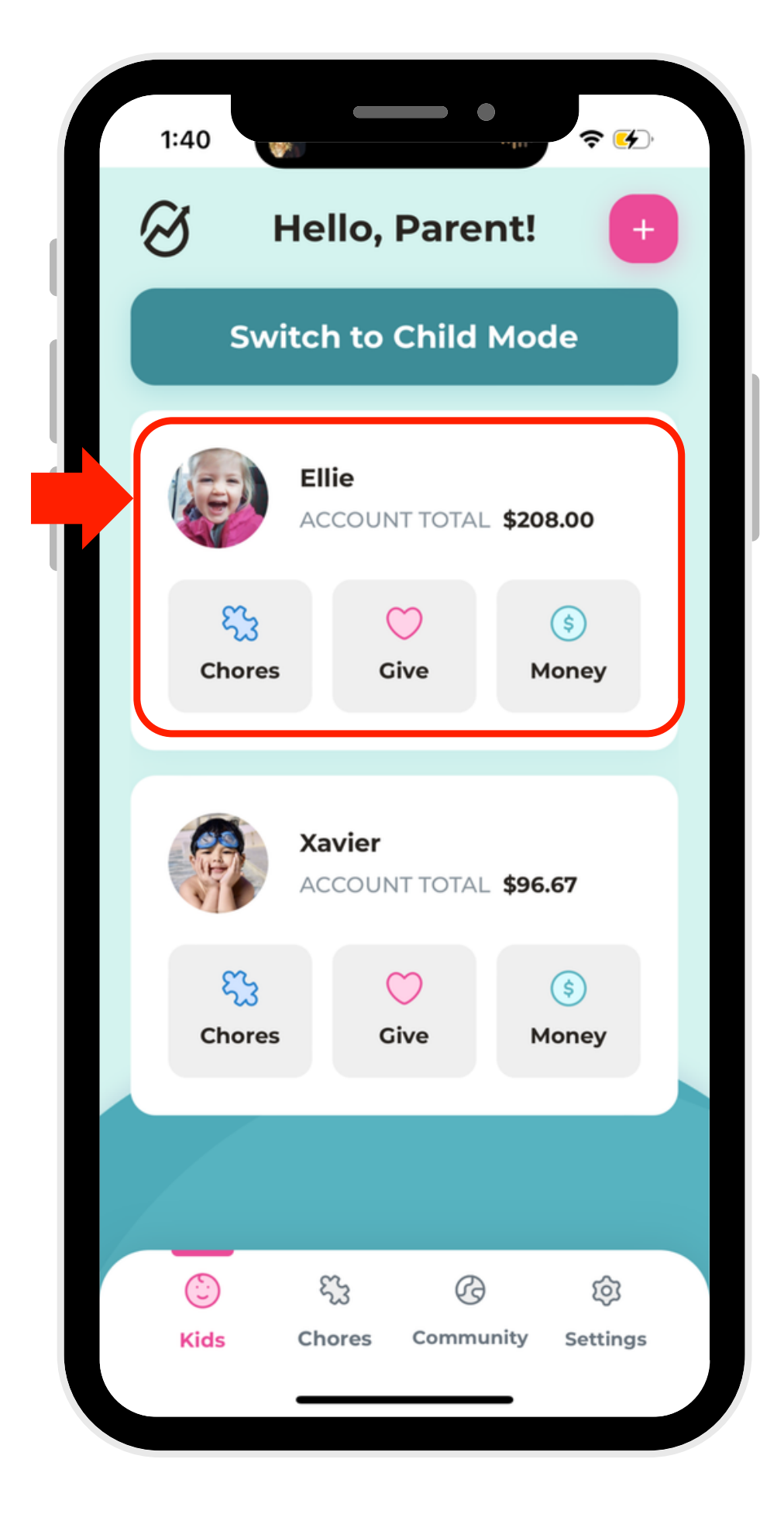

1. Select a profile.

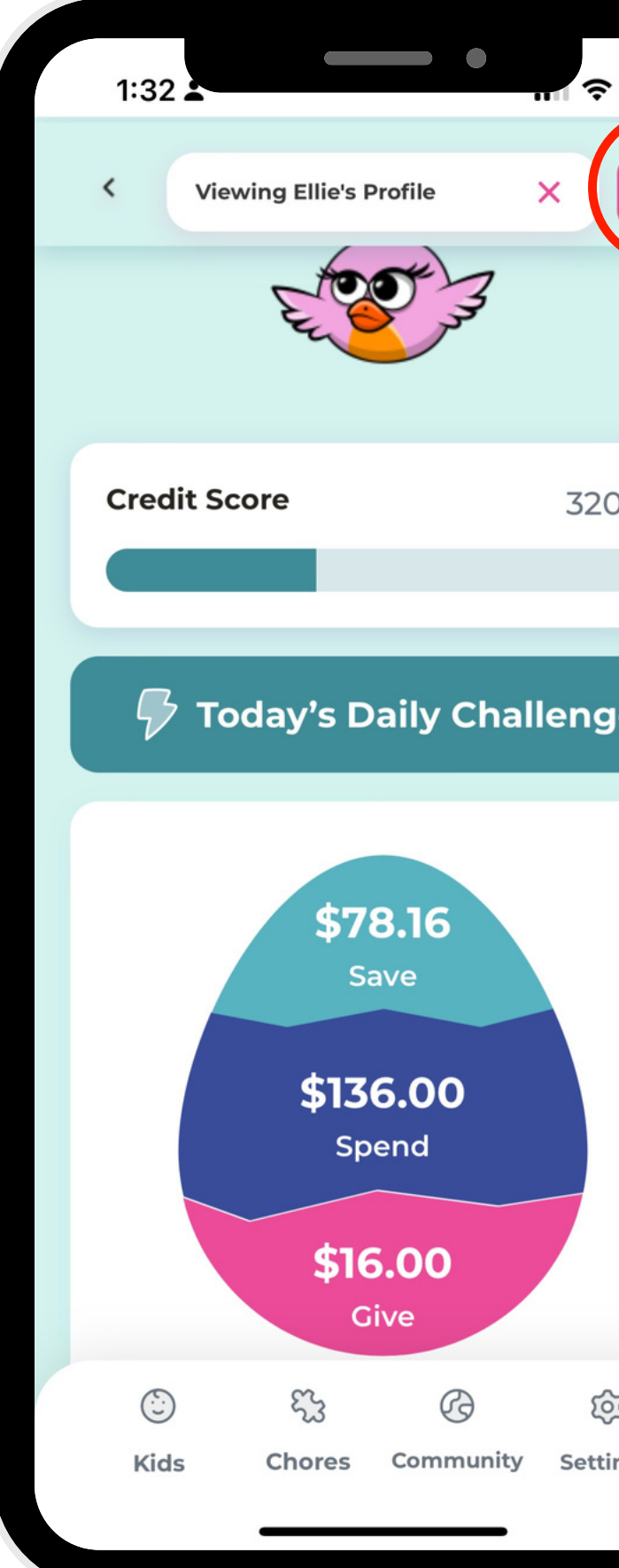

2. Click the edit button in the right-hand corner.

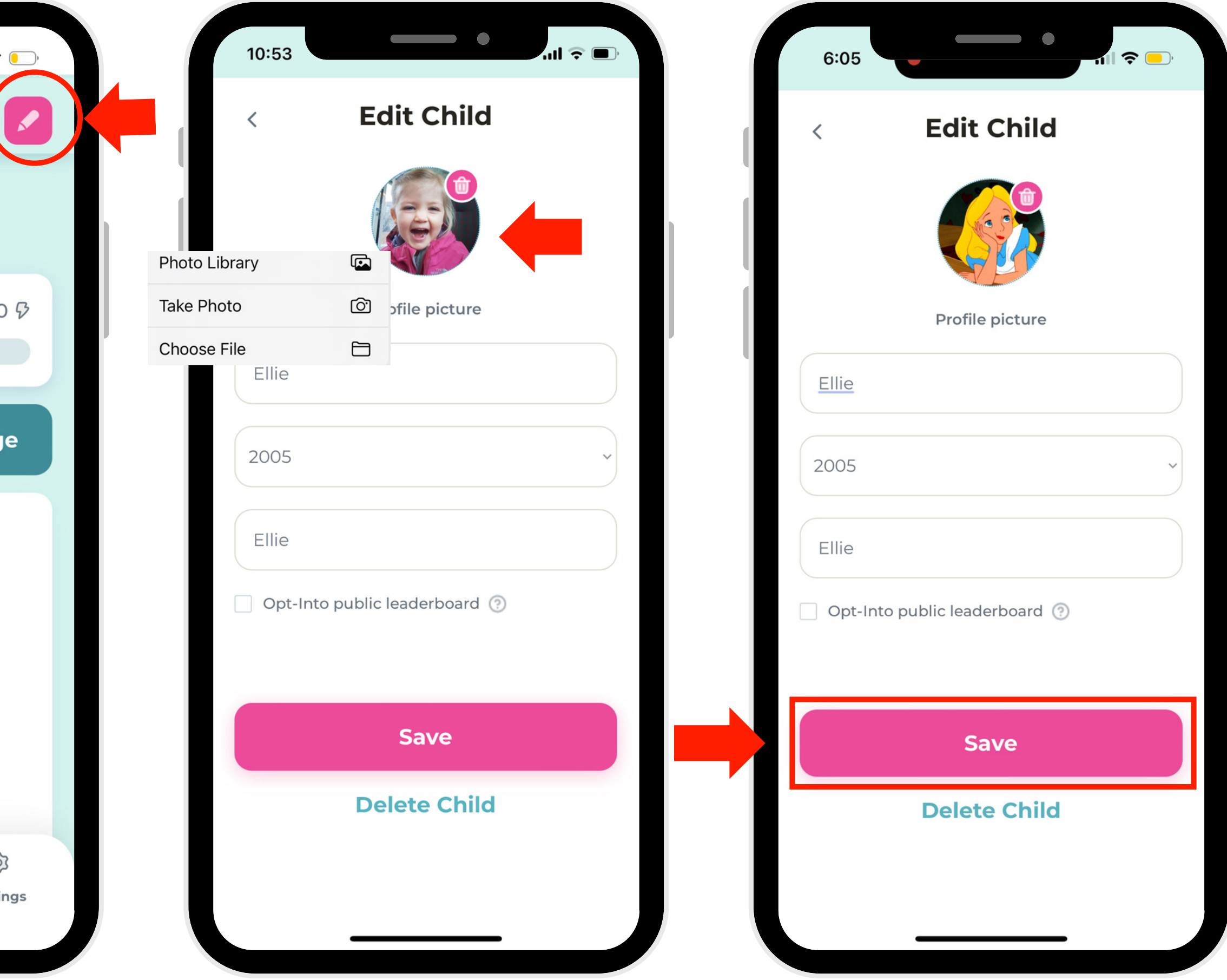

3. Click on your child's picture and it will give you the option to import a new picture.

4. Click "Save"